#### **HOW TO PURCHASE ELECTRICITY**

- You must use a Smartphone
- Connect to mobile data or wifi
  - Summit Point Wifi SPTF Guest Password-SPTFGuest!
- Bluetooth must be turned on
- Location must be allowed access within the app or turned on
- Once your payment has been processed and the box is connected the <u>green light</u> on the box will turn <u>on</u>

### **Apple Step By Step**

ClearToken Tutorial Video(Apple).mp4

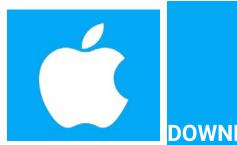

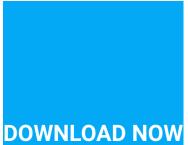

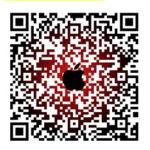

#### **Android Step By Step**

ClearToken Tutorial Video (Android).mp4

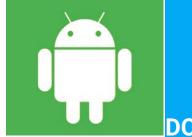

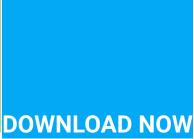

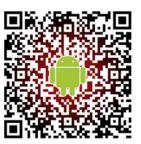

FAQ <a href="https://www.cleartokenexchange.com/FAQ.aspx">https://www.cleartokenexchange.com/FAQ.aspx</a> and feel free to call with questions.

**Stan Wolfson** 

720-373-7000 Contact me

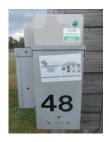

## If you prefer to read STEP BY STEP

# Apple screenshots shown below For Android scroll further down until you find the green Android logo

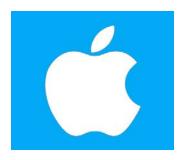

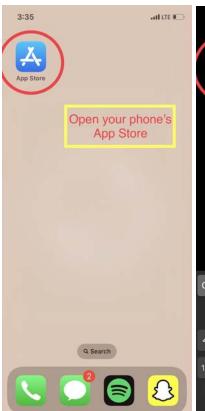

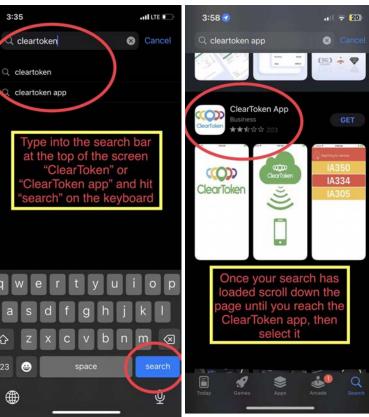

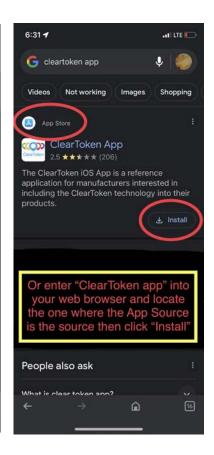

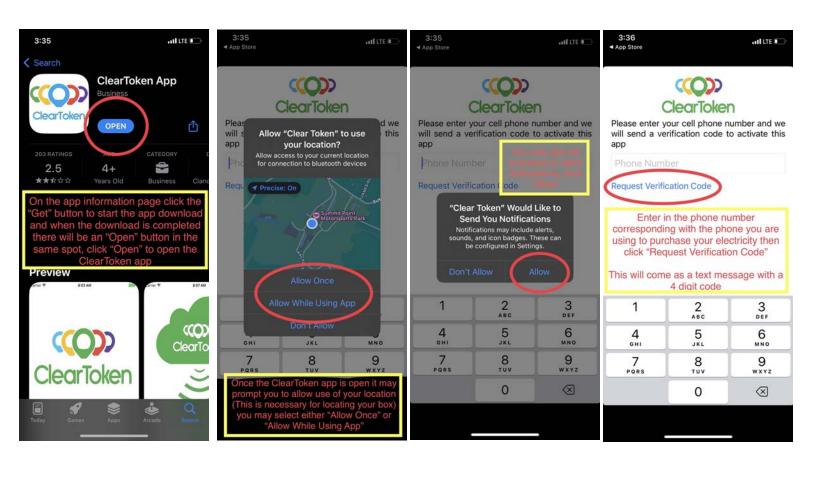

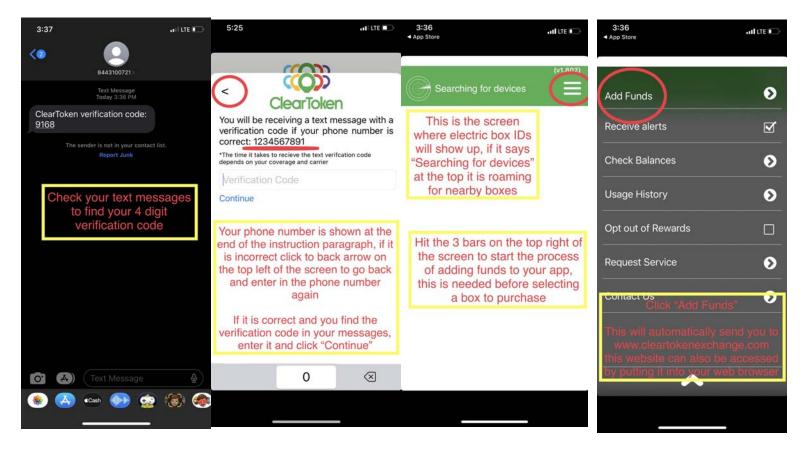

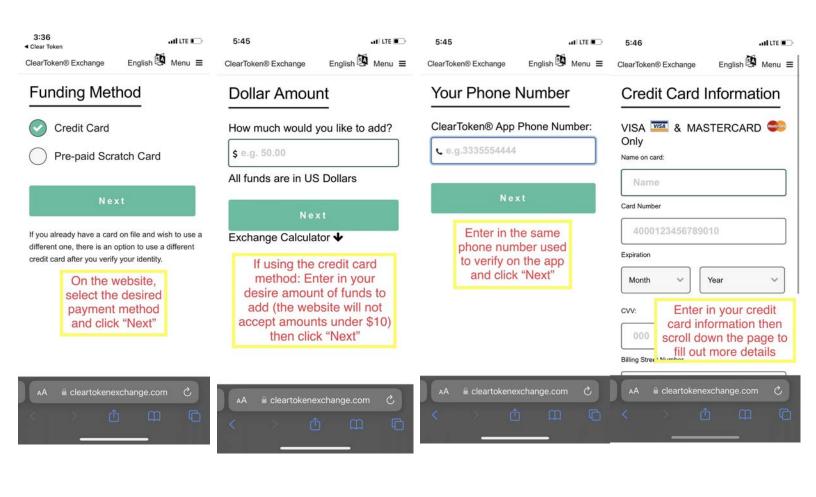

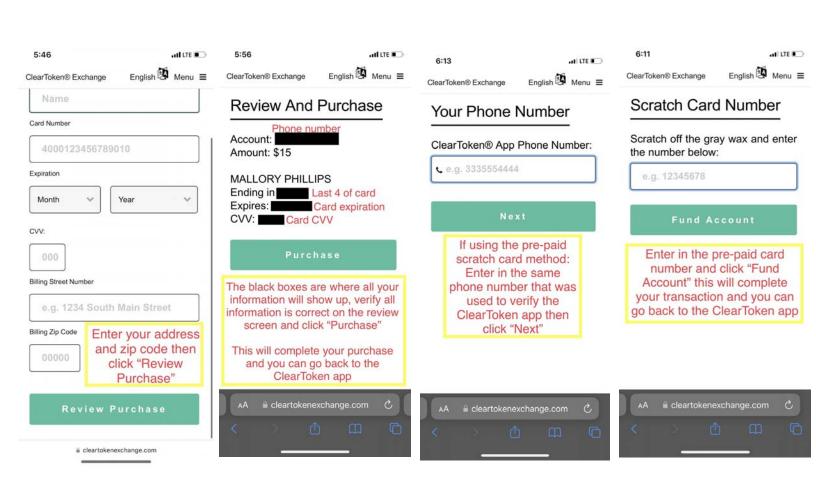

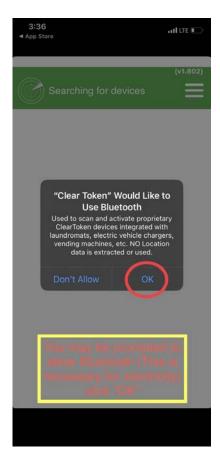

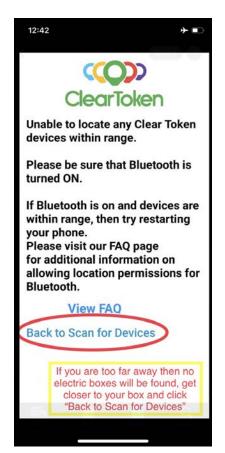

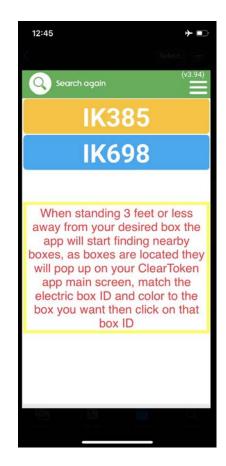

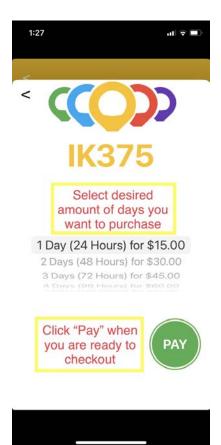

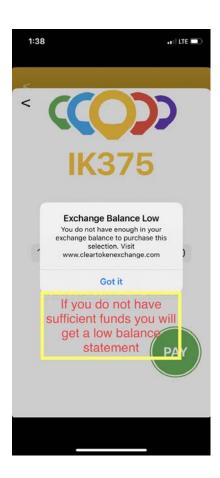

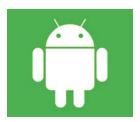

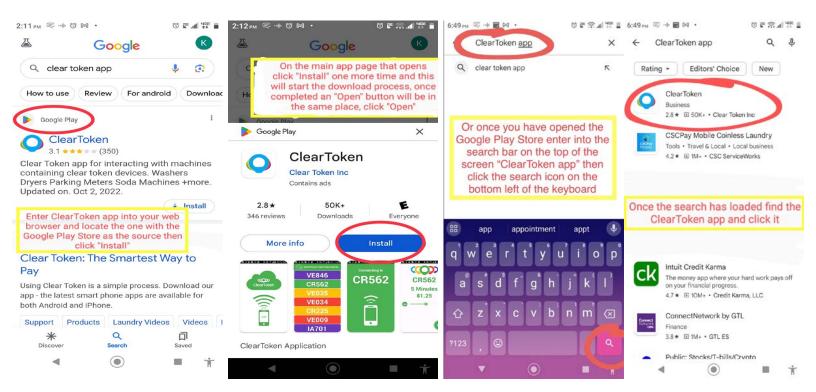

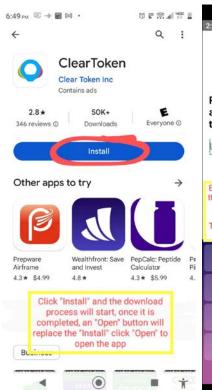

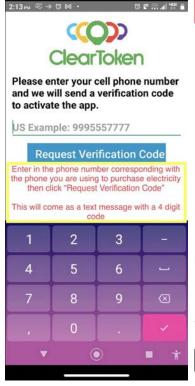

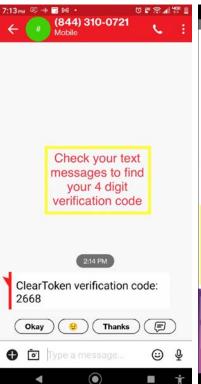

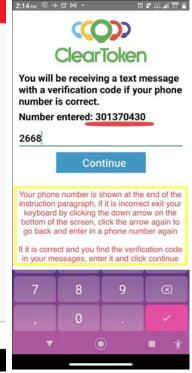

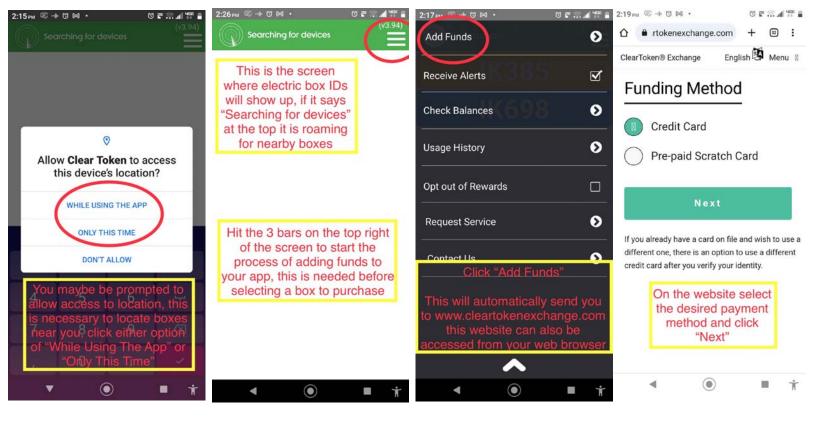

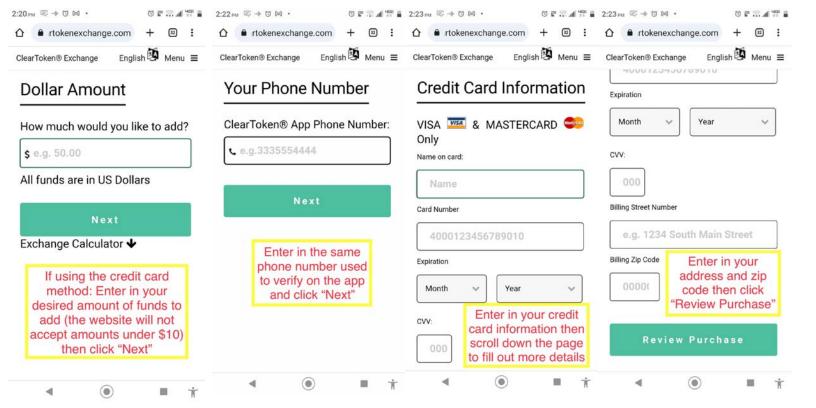

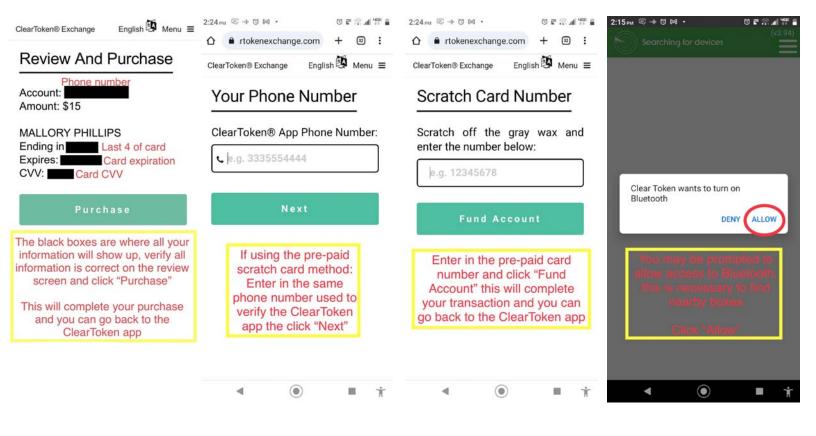

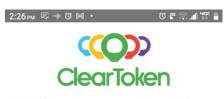

Unable to locate any Clear Token devices within range.

Please be sure that Bluetooth is turned ON.

If Bluetooth is on and devices are within range, then try restarting your phone.

Please visit our FAQ page for additional information on allowing location permissions for Bluetooth.

View FAQ

Back to Scan for Devices

If you are too far away no electric boxes will be found, get closer to your box and click "Back to Scan for Devices"

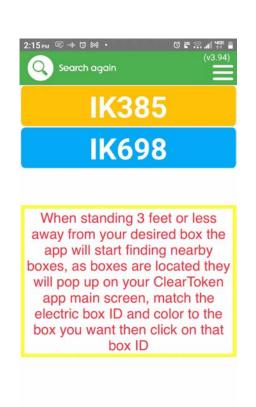

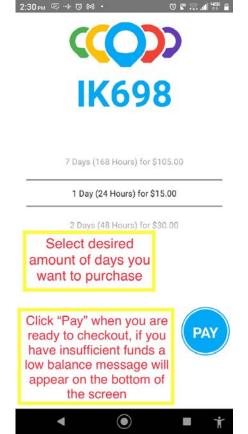